## **Call Forwarding on Large Phones (9608)**

Procedure to activate external call forward to a cell or other external number from an Avaya 9608 phone (as pictured below):

- **1.** Go to the main screen of your phone, it should look like this (see image).
- **2.** Select the "**Feature**" button (Red circle around button in the picture). It's the bottom right white button directly under the screen.
- **3.** Press the **down** arrow once to select "**Forward**". Press **OK** on the arrow pad OR the **white** button under select.
- **4.** Press the **down** arrow **twice** to select "**Forward Unconditional**" Press **OK** on the arrow pad OR the **white** button under select.
- **5.** Toggle "**Fwd Unconditional**" to "**on**", it is the first setting on the page. To change this setting, you must press the **white** button below "**Change**" on the screen.
- **6.** Press the **down** arrow once to select "**Call Type**" and change the selection to "**All Calls**". To change this setting, you must press the **white** button below "**Change**" on the screen.
- **7.** In the "**Destination**" field enter the phone number which you want to forward your calls to. All numbers in this field must start with 7. For example, 1-734-xxx-xxxx would become 71734xxxxxxx
- **8.** Press the **white** button under "**Save**" on the screen.
- **9.** Now your external number should be tied to your phone, test it by having a peer make a call to your phone.

**After setting up the call forwarding, the settings will be saved in the phone.** 

## **Quick call forward setup**

**To easily turn off** call forwarding, you can lift the handset to make a call and dial **\*02**. If dialed correctly you will **hear two beeps**. You can now hang up.

**To easily turn on** call forwarding, you can lift the handset to make a call and dial **\*01**. If dialed correctly you will **hear two beeps**. You can now hang up.

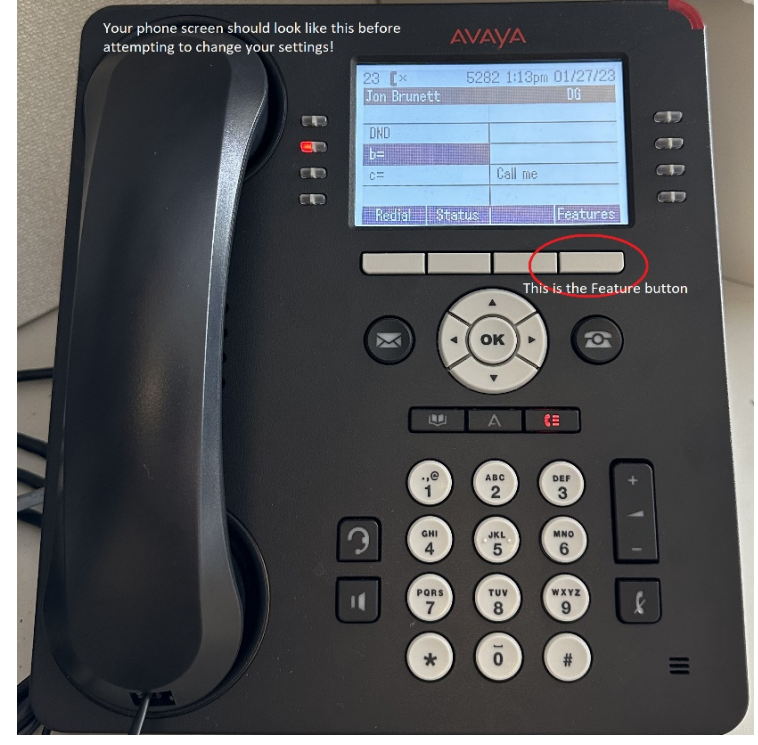

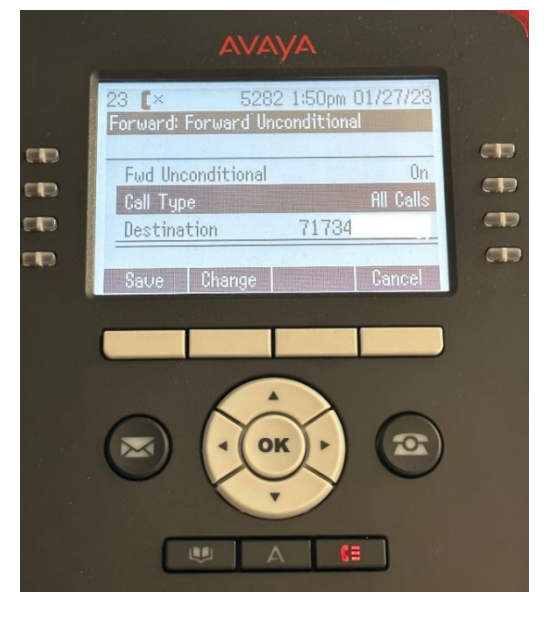

## **Call Forwarding on Small Phones (J-129)**

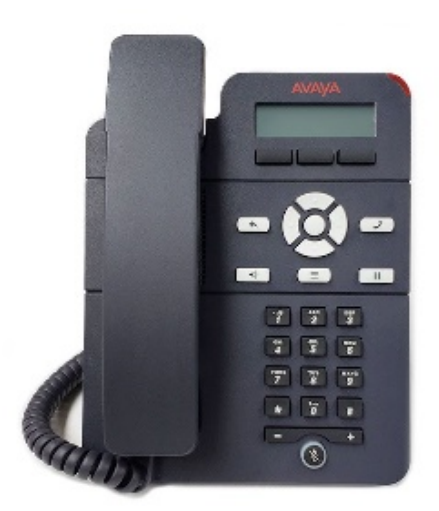

Procedure to activate external call forward to a cell or other external number from an Avaya J-129 phone (as pictured below):

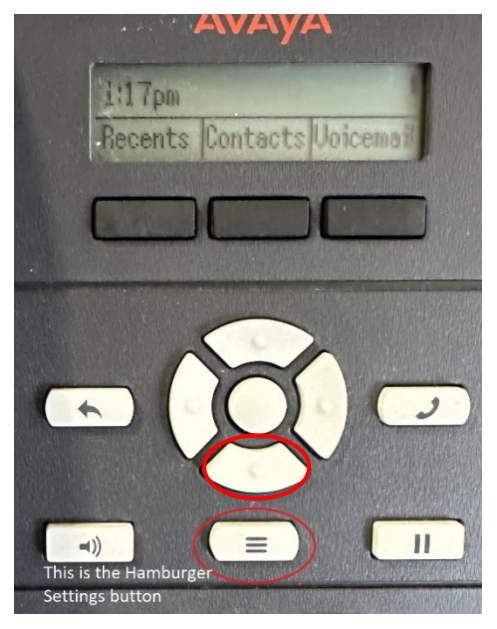

- 1. Press the "**Hamburger Settings**" button directly below the down arrow key (red circle around button in picture).
- 2. Press the **down arrow** thrice to "**Features**" select by pressing button underneath.
- 3. Select "**Call fwd**" (it should be the first option)
- 4. In the "**Destination**" field enter the phone number which you want to forward your calls to. All numbers in this field must start with 7. So, 1-734 xxx-xxxx would become 71734xxxxxxx
- 5. Press "**Enter"** when done.

## **(Below image: It should look like this if it is saved correctly. )**

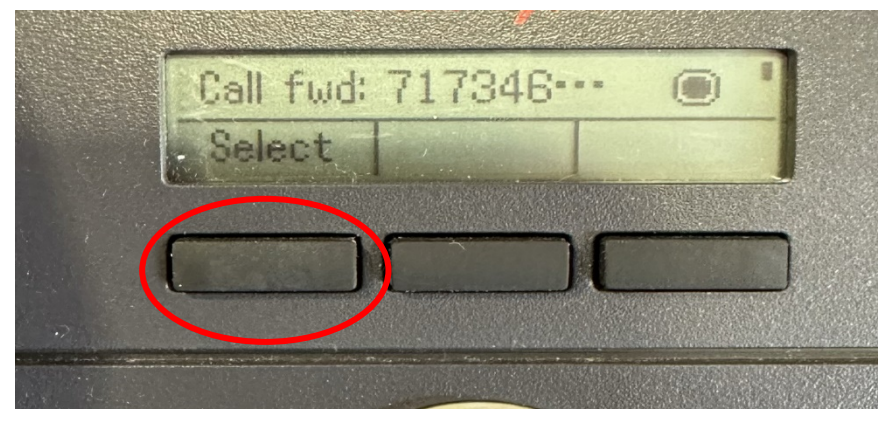

- 6. Exit out of the menu using the "**Back Button**" directly to the left of the arrow keys.
- 7. Now your external number should be tied to your phone, test it by having a peer make a call to your phone.